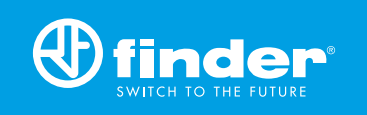

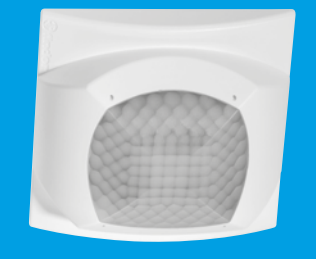

18.51

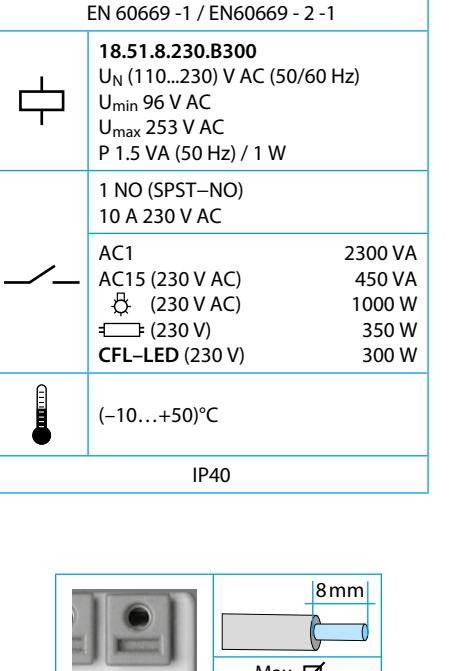

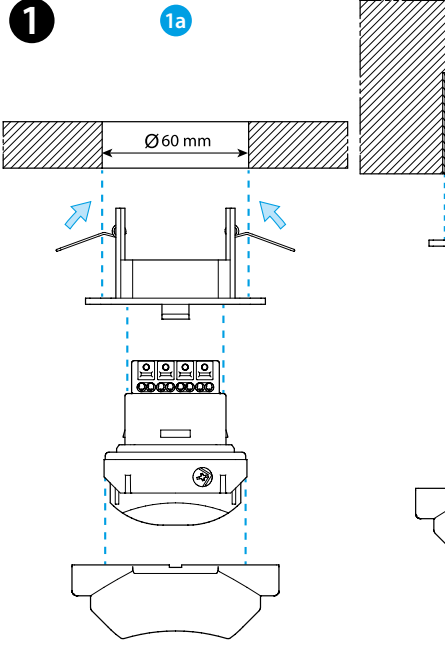

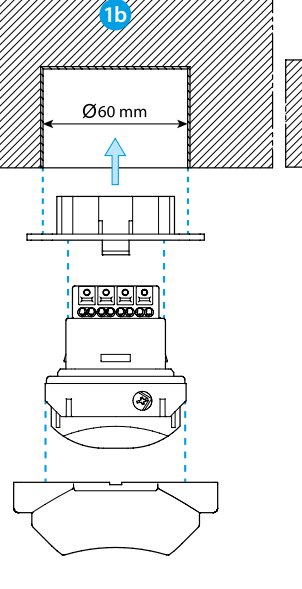

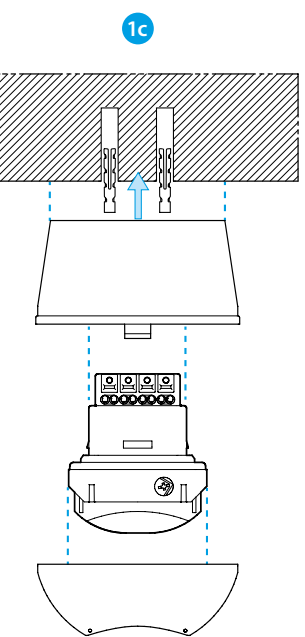

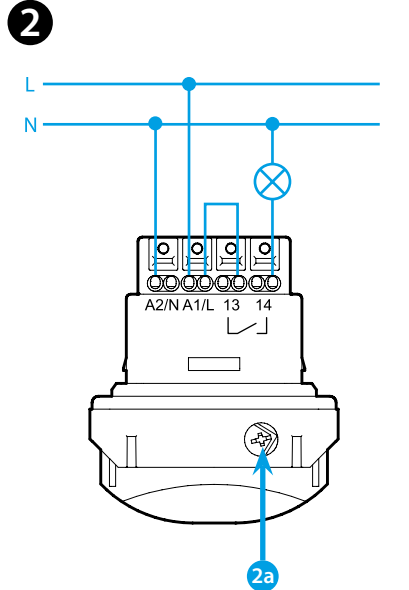

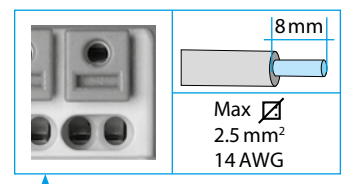

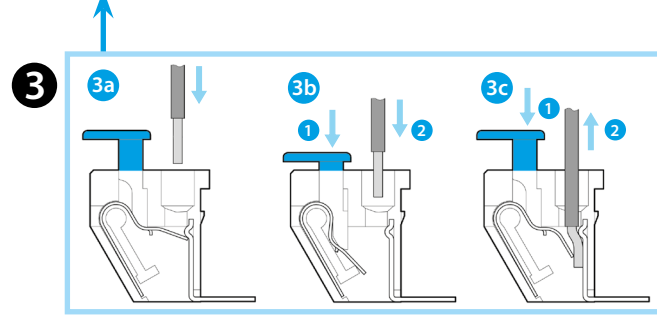

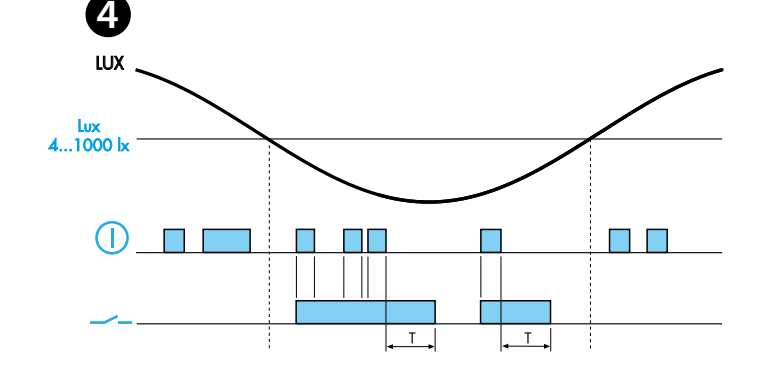

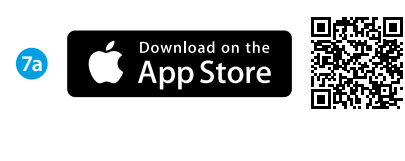

# **TOOLBOX PLUS**

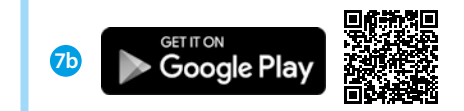

 $\boldsymbol{\Theta}$ 

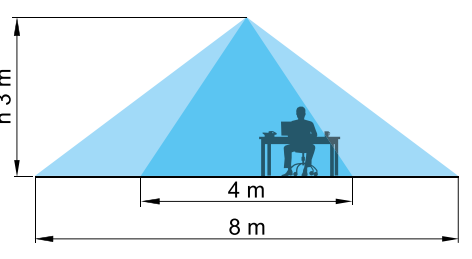

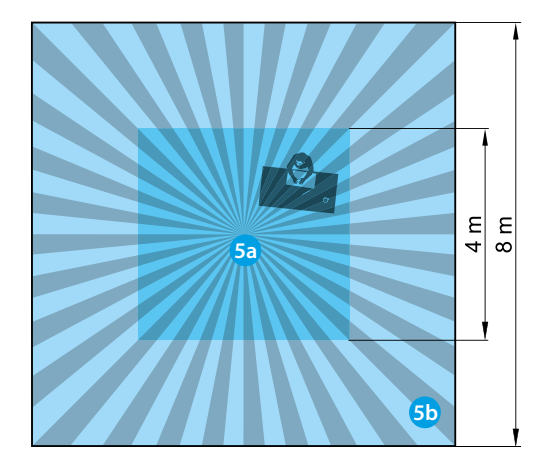

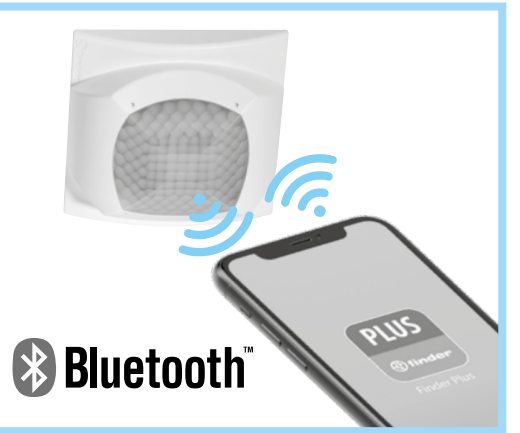

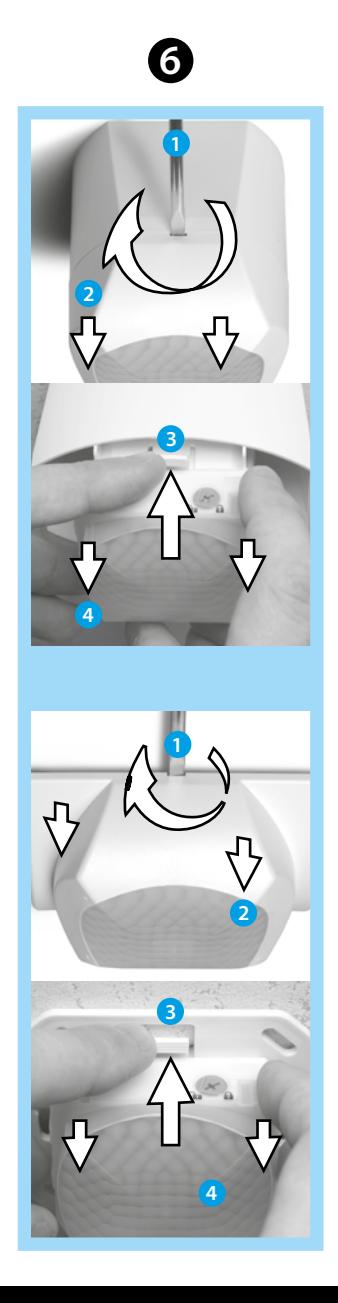

# **РУССКИЙ**

- 18.51 ПИК ДЕТЕКТОР ДВИЖЕНИЯ И ПРИСУТСТВИЯ с программированием через Bluetooth
- УСТАНОВКА 1а Монтаж на подвесной потолок 1**b** Монтаж в углубление 1c Монтаж на поверхность

#### • СХЕМА ПОДКЛЮЧЕНИЯ

2а Заблокировать/разблокировать переключатель PIN-код

### **B** KJEMMbl PUSH-IN

- За Подключение одножильного или многожильного провода в наконечниках
- **3b** Подключение многожильного провода
- Зс Отсоединение

### • ФУНКЦИОНАЛЬНАЯ ДИАГРАММА

### **6** ЗОНА ЧУВСТВИТЕЛЬНОСТИ

5а Присутствие (микро-перемещения): (4х4)м - (при высоте 3 м)  $5b$  Движение:  $(8x8)$ м - (при высоте 3 м)

## **6** демонтаж

## • НАСТРОЙКИ

Настройки (настройка задержки, чувствительность, порог освещенности, PIN-код) осуществляются с помощью смартфона через Finder Toolbox, который можно загрузить:

- теревались тоской, который можно вы р
- 7b для устройств Android через Google Play
- гания с нартировые с составление с составление Finder Toolbox<br>2 Выбрать "Configure your device" "18 Series" "18.51"
- Выбрать устройство из списка (ближайшие устройства первые в списке). Красная полсветка 18.51 полтверждает подключение.

#### Параметры

- Задержка: (12 сек...25 мин)
- Настройка чувствительности в соответствии с расположением для предотвращения ложных срабатываний
- Порог внешней освешенности: (4 лк...1000 лк)

#### Задание PIN

- 1 На приборе 18.51: переместите селектор 2а в
- 2 На смартфоне: открыть приложение Finder Toolbox
- 
- Выбрать "Configure your device" "18 Series" "18.51"<br>3 Выбрать "Configure your device" "18 Series" "18.51"<br>4 Выбрать устройство из списка (ближайшие устройства первые и случать устроили от сличных устройства первые<br>В списке). Красная подсветка 18.51 подтверждает подключение.<br>6 На приборе 18.51: переместите селектор 2а из по в п
- 
- **ПРИМЕЧАНИЕ**

PIN-код будет запрашиваться каждый раз, когда пользователь хочет заблокировать или разблокировать устройство

*<u>Ofinder</u>*